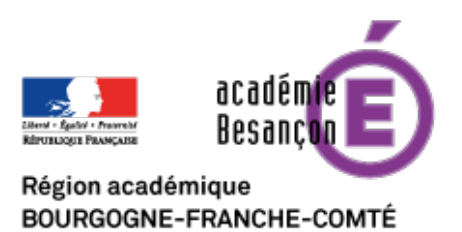

# **le Tableau Numérique Interactif**

- Numérique - Matériel -

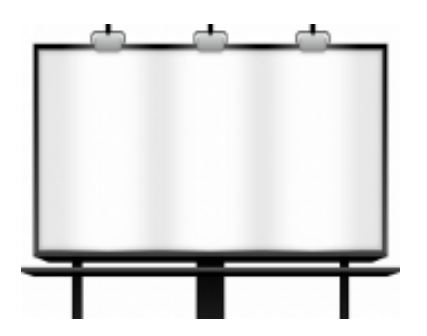

Date de mise en ligne : mardi 10 mai 2011

**Copyright © Besançon Portail Langues - Tous droits réservés**

### **Cet article vous propose d'étudier le Tableau Numérique Intéractif sous différents aspects :**

- **un aperçu du** matériel existant ;
- une description précise pour une *installation* optimale ;
- une courte présentation des usages possibles en langues vivantes.

## **Choix de matériel**

<dl class='spip\_document\_568 spip\_documents spip\_documents\_right float' style='float:right;'> <a href='http://langues.ac-besancon.fr/sites/langues/IMG/jpg/DSC00006.jpg' title='Tableau blanc traditionnel' type="image/jpeg">

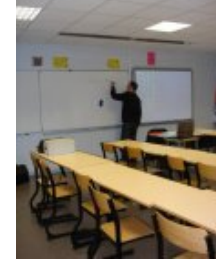

#### **Tableau blanc traditionnel**

Un tableau interactif est un tableau qui réagit aux déplacements d'un **stylet**. Il doit être installé **en couplage avec un ordinateur et un vidéo projecteur**.

 L'image est projetée par le vidéo projecteur, le tableau ne fait que détecter la position du stylo sur cette image. C'est un peu comme un tapis de souris géant !

#### Parmi les différents modèles de tableaux interactifs, on distingue les **tableaux mobiles** et les **tableaux fixes** :

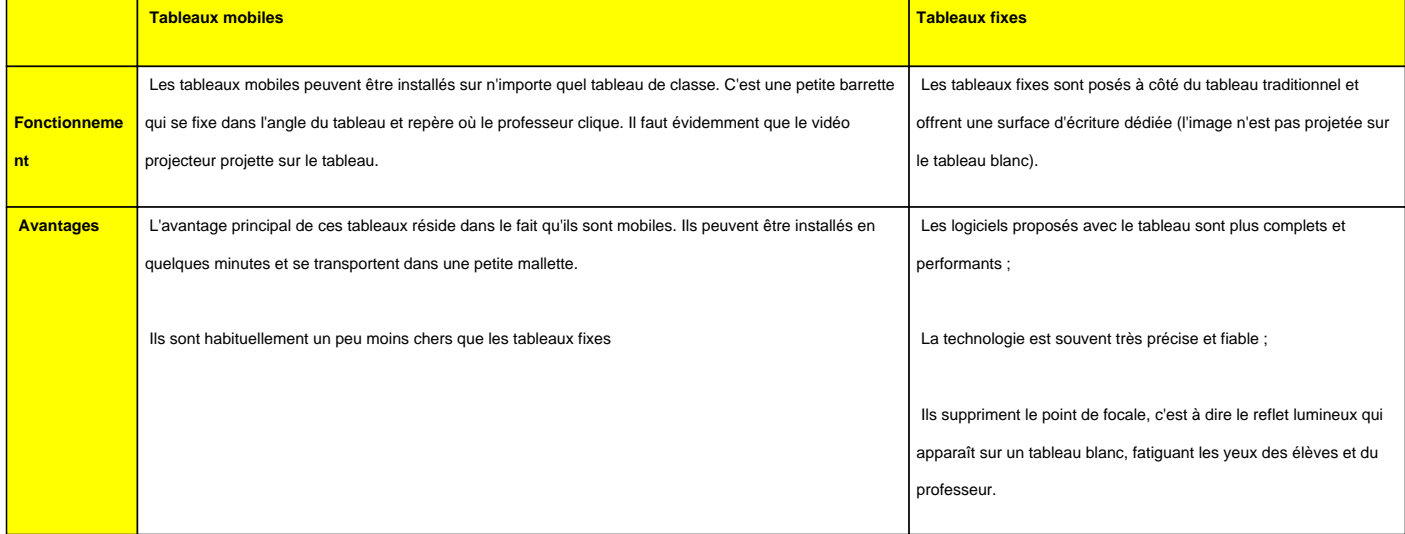

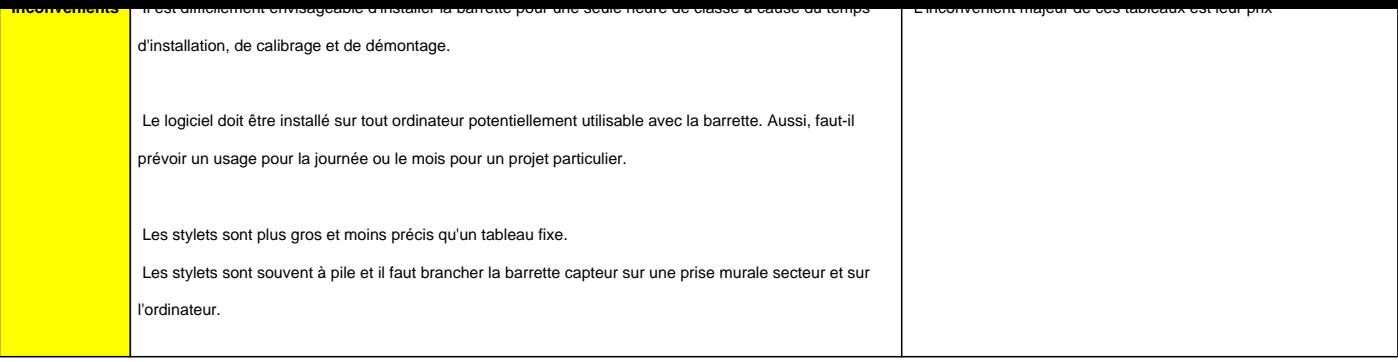

Certaines centrales d'achat public et quelques conseils généraux ont négocié des prix très avantageux. (Il faut dans ce cas, envisager une pose (très simple) par un agent de l'établissement, et éventuellement acheter une licence établissement pour le logiciel professionnel qui va avec le tableau).

Un **revendeur local** peut également vous proposer le même produit. Il est généralement plus cher mais il propose l' installation, la garantie sur site du SAV, le logiciel professionnel et généralement une formation des enseignants en option.

Le **CRDP de Besançon** a acheté nombre de tableaux interactifs. Il propose régulièrement aux enseignants d'essayer le matériel avant d'investir. N'hésitez pas à prendre contact pour de plus amples renseignements.

## **Installation du Tableau Numérique Interactif**

- Un **tableau interactif ne remplace absolument pas un tableau blanc traditionnel**. Il est un complément utile tout comme l'écran de projection pour rétroprojecteur l'était auparavant.
- Ainsi, il est fortement recommandé de **placer le TNI à côté du tableau blanc traditionnel**. Aucun des 2 tableaux n'est prioritaire donc aucun n'est placé au centre. Un TNI mesure entre 1,50m et 2 m de large. Généralement on enlèvera un ou les deux volets triptyques du tableau traditionnel et on déplacera le tableau traditionnel d'environ 1 m. L'image ci-dessous montre l'utilisation du tableau blanc traditionnel à côté du TNI. <dl class='spip\_document\_566 spip\_documents spip\_documents\_right float' style='float:right;'> <a href='http://langues.ac-besancon.fr/sites/langues/IMG/jpg/DSC00007.jpg' title='Manipulation sur le TNI' type="image/jpeg">

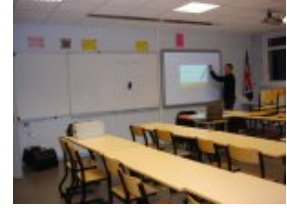

 **Manipulation sur le TNI**

- • **Manipulation sur le TNI** :
	- Le **vidéoprojecteur doit être placé exactement en face du tableau**. Ne pas hésiter à le faire déplacer car la position du TNI conditionnera beaucoup de son utilité et de son utilisation. On peut envisager de le placer côté fenêtre si elles sont munies de bons volets ou bien côté porte. La surface du TNI empêche les reflets de lumière extérieurs comme sur un tableau blanc.
	- Il peut être également utile de **débrancher un des deux néons** généralement placés au dessus du tableau.

 $p\_a$ ocument $\_o$ o $r$  spip $\_a$ ocuments spip $\_a$ ocuments $\_r$ ight float $\;$ style='float:right; href='http://langues.ac-besancon.fr/sites/langues/IMG/jpg/DSC00005.jpg' title='Manipulation sur l'ordinateur' type="image/jpeg">

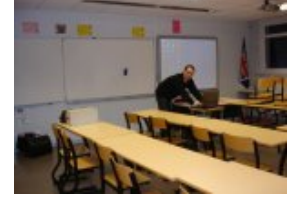

#### **Manipulation sur l'ordinateur**

- • **Manipulation sur l'ordinateur** :
	- L'image ci-contre montre une installation possible de l'ordinateur, à côté du bureau, au centre de la classe.
		- La **position de l'ordinateur est également à considérer avec attention**. L'usage du tableau numérique veut que l'ordinateur ne soit pas placé trop loin. En effet, si le tableau interagit avec un stylet, les opérations nécessitant le clavier se font toujours depuis l'ordinateur. **La meilleure position pour l'ordinateur sera face aux élèves**, à côté du bureau du professeur. Il est souvent plus facile de placer l'ordinateur au pied du mur, juste à côté du TNI. Cependant, cela n'est pas confortable à l'usage car le professeur n'est plus face à sa classe lorsqu'il manipule l'ordinateur (ouverture de logiciels, cahier de texte...).
	- Il faudra acheter une **goulotte passe câble** qui permette de protéger les câbles qui passent sous le bureau : câble vidéo VGA du vidéoprojecteur, câble USB du TNI (prévoir une éventuelle rallonge de 1 ou 2 m pour atteindre l'ordinateur : la longueur théorique d'une connexion USB ne doit pas dépasser 5 m mais les TNI fonctionnent au delà), câble réseau Ethernet et prise secteur, câble son (petit connecteur JACK) si des enceintes sont installées aussi. Les nouveaux TNI ne sont branchés qu'avec un câble USB relié à l'ordinateur. Une prise secteur à proximité n'est donc plus indispensable).

## **Usages du Tableau Numérique Interactif**

Si l'utilisation du vidéoprojecteur représentait une révolution pour l'enseignement des langues, **le TNI en est le complément idéal**. Il **facilite l'usage des TICE** et rend la technologie encore plus simple pour les novices.

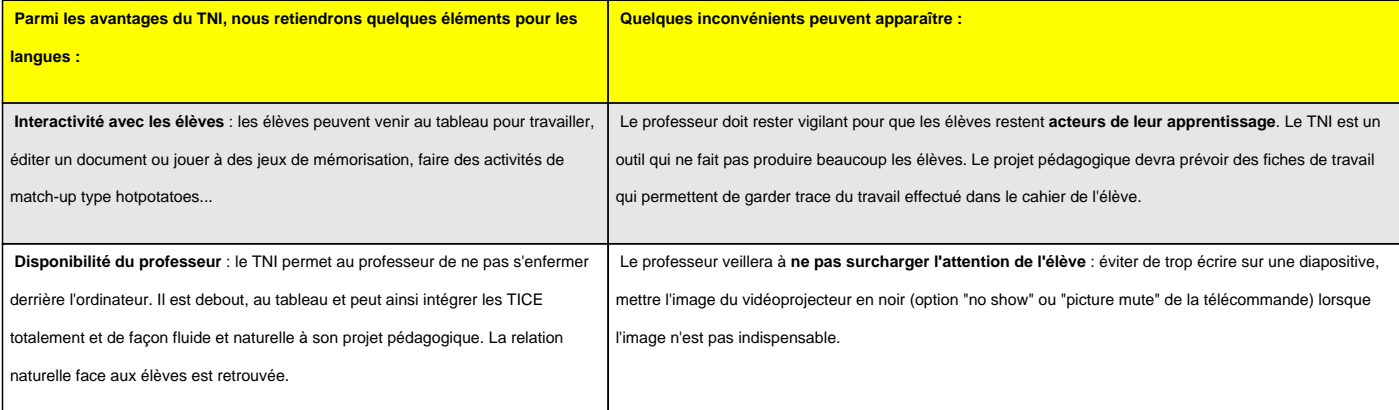

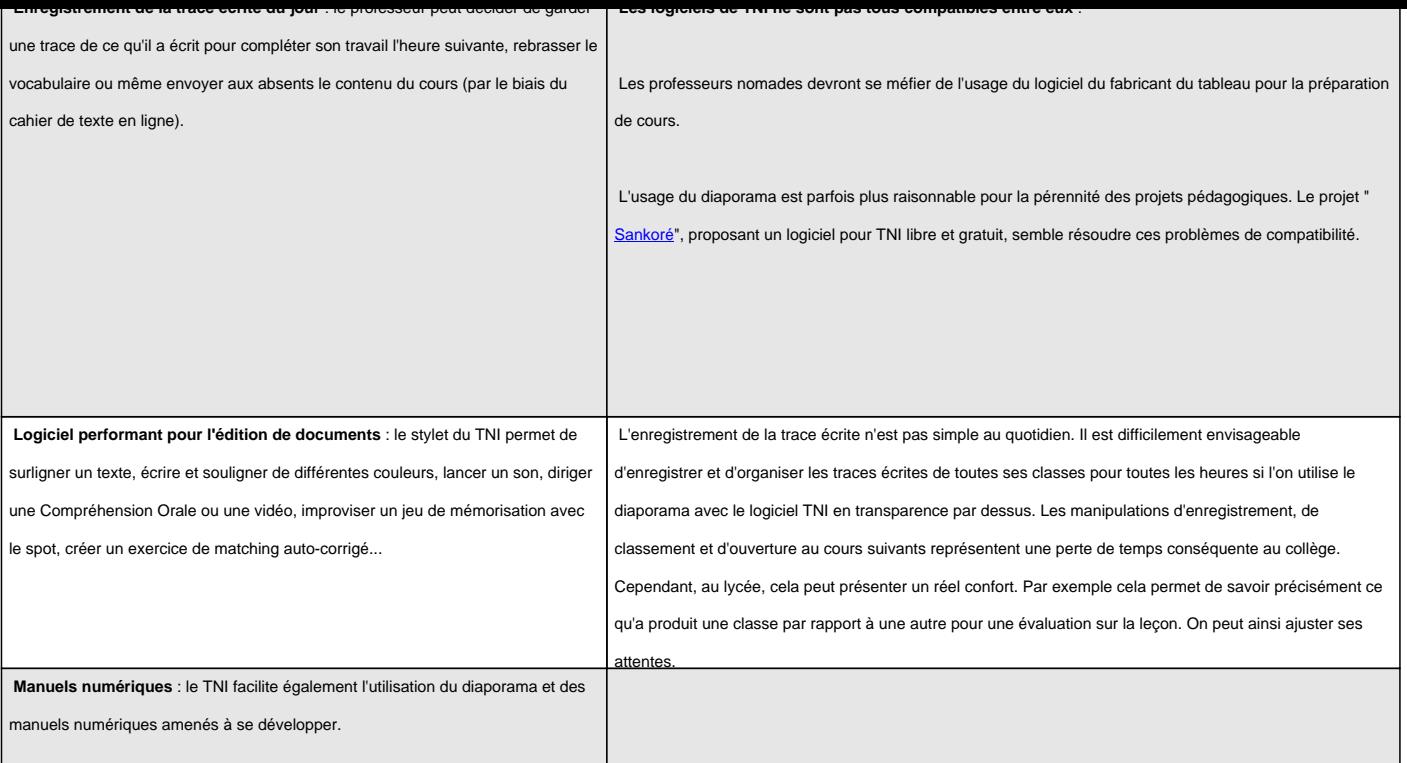

Une **formation établissement** peut être demandée à la DIFOR par le chef d'établissement pour former un groupe de professeurs à son utilisation. Celle-ci est ouverte aux débutants et permet une **prise en main rapide et adaptée à la discipline**.

Une formation établissement peut être proposée dans le cadre d'un accompagnement par la **DANE Besancon**.

Le site du CRDP propose un article complémentaire sur l'intérêt des TNI et les différents modèles existants : voir en ligne

Pour plus de renseignements et de conseils, n'hésitez pas à contacter les Edatice de votre langue ou le webme[stre d](http://www.cndp.fr/crdp-besancon/index.php?id=tableau-numerique-interactif)u [site.](http://www.cndp.fr/crdp-besancon/index.php?id=tableau-numerique-interactif)